#### **DEVIS GRATUIT SUR DEMANDE**

**06 23 04 03 41**

Présentiel ou 42 heu

Niveau

 $2\sqrt{2}$ 

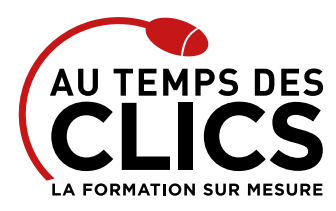

# **Initiation au Pack Office**

# **Maîtriser les bases de Windows, et des principaux logiciels du pack office (Word, Excel, Powerpoint, internet)**

Cette formation très complète se déroule sur 7 jours. En 42 h vous apprendrez à maîtriser pas moins que Windows et les 4 plus importants logiciels du pack office Microsoft bureautique que sont Word, Excel, Powerpoint et Outlook. Vous pourrez ainsi créer des documents textes (Word) et tableaux (Excel) puis les mettre en valeur dans des présentations illustrées et animées grâce à Powerpoint. Viendra alors le moment de les partager à vos collaborateurs via Outlook.

#### **POUR QUI ?**

Toute personne débutante sur les logiciels bureautique et souhaitant acquérir de bonnes bases pour une utilisation efficace

#### **PRÉ-REQUIS**

Maîtrise du maniement de la souris et du clavier. Il est nécessaire aussi d'être à l'aise dans l'environnement Windows.

# Programme et progression pédagogique

#### **Avant la formation**

**Questionnaire d'évaluation pour tester votre niveau et vérifiez les pré-requis pour accéder à la formation Pack Office initiation**

#### **ACQUÉRIR LES FONDAMENTAUX DE L'ENVIRONNEMENT WINDOWS ET DES OUTILS DU WEB DURÉE : 7 H**

#### **ÉTAPE 1 : Prendre ses repères**

• Clarifier le vocabulaire : processeur, mémoire vive, disque dur,… • Identifier le rôle du système d'exploitation

#### **ÉTAPE 2 : Se repérer dans l'environnement**

- • Le menu Démarrer et ses vignettes dynamiques
- • Le bureau et la barre des tâches
- • Ouvrir, fermer une application
- • Passer d'une application à une autre
- • Manipuler les fenêtres (fermeture, ouverture, taille, organisation)

#### **ÉTAPE 3 : Personnaliser son espace de travail pour gagner du**

#### **temps**

- • Epingler, détacher, grouper les vignettes du menu Démarrer
- • Épingler des programmes sur la barre des tâches

#### **ÉTAPE 4 : Organiser ses disques et ses fichiers (explorateur Windows) pour travailler au quotidien**

- • Présentation de l'organisation d'un disque
- • Gestion de la corbeille
- • Copier, déplacer des documents entre différents disques et différents dossiers
- • Créer et organiser ses dossiers
- • Copier, déplacer, renommer, Supprimer des fichiers
- • Méthodes d'organisation et de classement des documents
- • Copier des fichiers sur des disques amovibles (clés USB, disques dur…)

#### **ÉTAPE 5 : Consolider vos bases sur la messagerie Outlook**

#### **ÉTAPE 6 : Consolidez vos bases sur la navigation sur le Web**

- • Exploiter les ressources du web
- • Savoir distinguer annuaires et moteurs de recherche
- • Exploitez le navigateur Chrome et prendre ses repères dans l'environnement

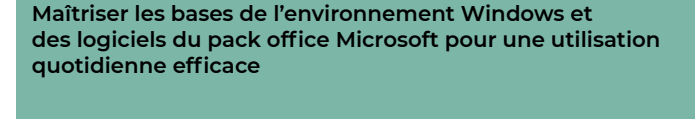

- • Récupérer des informations d'une page Web pour les insérer dans un logiciel de traitement de texte
- • Savoir télécharger des documents, un logiciel…

**OBJECTIFS DE LA FORMATION**

• S'initier aux ressources en ligne (le cloud) tels que dropbox, wetransfer…

# **MAÎTRISER LES BASES DU LOGICIEL WORD DURÉE 14 H**

- **ÉTAPE 7 : Se repérer dans l'environnement Word**
- • Utiliser le ruban, le lanceur de boîte de dialogue
- • Personnaliser la barre d'accès rapide, la barre d'état

#### **ÉTAPE 8 : Acquérir les principes bases pour concevoir**

- **un document (courrier…) avec méthode**
- • Positionner les différentes parties du document,
- • Enregistrer
- • Présenter le corps du texte
- • Mettre en page et imprimer

#### **ÉTAPE 9 : Consolider vos bases pour bien présenter un document**

- • Choisir les polices et leurs attributs : gras, souligné, italique, couleur
- • Aérer le document : interligne, espacements, retraits
- • Créer des listes à puces ou numérotées
- • Poser des taquets de tabulation afin d'aligner précisément un texte
- • Afin de gagner du temps : appliquer, modifier, créer un style, copier la mise en forme
- • Afin de gagner du temps : appliquer un style à un texte

### **ÉTAPE 10 : Construire un document structuré : longs documents**

- • Définir les sauts de page
- • Numéroter les pages
- • Ajouter une page de garde
- • Définir les en-têtes et pieds de page
- • Créer des styles pour les listes à puces, numérotées ou hiérarchisées
- • Utiliser les styles hiérarchiques pour numéroter automatiquement les titres et insérer le sommaire

#### **ÉTAPE 11 : Intégrer des illustrations**

- • Définir l'habillage du texte autour des images
- • Dessiner un tableau, fusionner et fractionner des cellules
- • Insérer un graphique ou un tableau Excel
- • Maîtriser le positionnement des différents objets

Conseil et Formation en informatique : Enregistré sous le numéro 93131326413. Cet enregistrement ne vaut pas agrément de l'État

AU TEMPS DES CLICS - 2023 / Siret : 504 049 016 00034 - APE 8559A **[www.autempsdesclics.com /](https://www.autempsdesclics.com) 06 23 04 03 41 / bquantin@autempsdesclics.com**

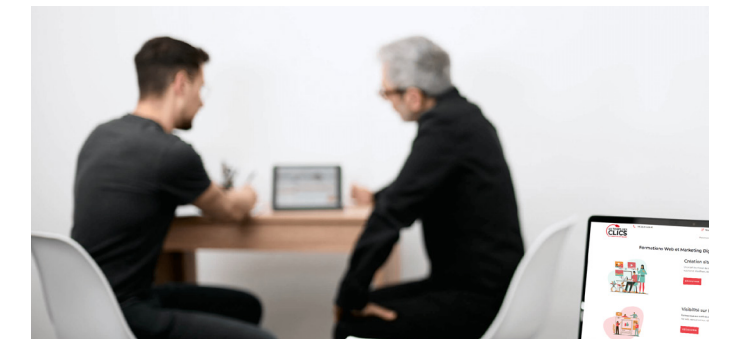

COMPTE rmation

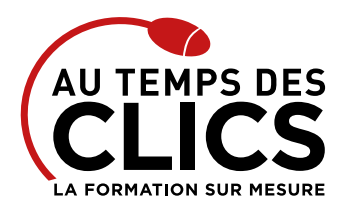

# **Initiation au Pack Office**

#### **MAÎTRISER LES BASES DU LOGICIEL EXCEL DURÉE 14H**

#### **ÉTAPE 12 : Se repérer dans l'environnement Excel**

- • Utiliser le ruban, le lanceur de boîte de dialogue.
- • Personnaliser la barre d'accès rapide, la barre d'état

## **ÉTAPE 13 : Concevoir des tableaux**

- • Comprendre les concepts de base du tableur
- • Gérer les cellules : saisie, écriture et recopie
- • Mettre en place des formules et les automatiser
- • Insérer, supprimer des lignes ou colonnes, déplacer des champs

#### **ÉTAPE 14 : Présenter et imprimer un tableau**

- • Formater les cellules : présenter les chiffres, le texte.
- • Utiliser les styles, les thèmes.
- • Préparer le document pour l'impression : définir la zone à imprimer, titrer, paginer.

#### **ÉTAPE 15 : Organiser ses classeurs**

- • Enregistrer et ouvrir un classeur
- • Répartir ses données sur plusieurs feuilles
- • Insérer, supprimer, déplacer une feuille

#### **ÉTAPE 16 : Automatiser les calculs**

- • Découvrir le principe des formules de calcul
- • Additionner un ensemble de cellules avec la fonction SOMME()
- • Effectuer des statistiques simples
- • Calculer des pourcentages, établir des ratios
- • Recopier des formules

#### **ÉTAPE 17 : Exploiter une liste de données**

• Trier et filtrer une liste de données

#### **ÉTAPE 18 : Visualiser les données avec les graphiques**

- • Générer un graphique à partir d'un tableau
- • Modifier le type de graphique : histogramme, courbe, secteur

### **ÉTAPE 19 : Communiquer avec d'autres logiciels**

• Intégrer un tableau ou un graphique Excel dans un document Word ou une présentation PowerPoint

#### **MAÎTRISER LES BASES DU LOGICIEL POWERPOINT DURÉE 7 H**

#### **ÉTAPE 20 : Maîtriser les fonctions de base de la présentation de diapositives de Powerpoint**

- • Identifier les points clés d'une présentation réussie
- • Acquérir une méthode de conception
- • Se poser les bonnes questions et mettre au point son plan
- • Créer une présentation Choisir et utiliser un modèle
- • Se déplacer et sélectionner dans une présentation
- • Copier et déplacer des objets
- • Utiliser les différents modes d'affichage des présentations
- • Ouvrir une présentation existante, enregistrer et imprimer

#### **ÉTAPE 21 : Définir la ligne graphique**

- • Apporter une cohérence visuelle : appliquer un thème
- • Modifier les couleurs, polices et effets de thème
- • Personnaliser la ligne graphique : utiliser les masques
- • Insérer un logo dans toutes les diapositives
- • Appliquer un style d'arrière-plan
- • Gérer en-têtes et pieds de page

#### **ÉTAPE 22 : Concevoir une présentation simple avec du texte**

- • Insérer une nouvelle diapositive
- • Créer et modifier des blocs de texte,
- Sélectionner et mettre en forme un bloc de texte,
- • Créer des listes à puces ou numérotées

#### **ÉTAPE 23 : Organiser ses diapositives**

- • Utiliser le mode trieuse de diapositives,
- Supprimer, insérer, déplacer, dupliquer ou masquer des diapositives

#### **ÉTAPE 24 :Enrichir le contenu de chaque diapositive**

- • Choisir une disposition pour chaque diapositive,
- • Insérer des images, tableaux, des graphiques,
- • Élaborer des schémas ou organigrammes,
- • Positionner, aligner et répartir les différents objets,

#### **ÉTAPE 25 : Mettre au point le diaporama et le projeter**

- • Définir des effets de transition,
- • Exécuter le diaporama avec aisance : naviguer entre les diapositives

**Après la formation, reprenez les exercices fournis avec les corrigés, et l'aide-mémoire, (transmis par le formateur), pour retravailler à votre rythme les acquis de la formation.**

# Organisation et suivi pédagogique

#### **Modalités et délais d'accès**

Après un premier entretien téléphonique et une évaluation permettant de déterminer les attentes et le niveau d'entrée. **En intra:** Démarrage de la formation définie à la convenance de l'entreprise et selon la disponibilité du formateur.

#### **Modalités de déroulement de la formation**

Les formations ont lieu aux dates et conditions indiquées sur les conventions de formation. **En intra:** Les dates et horaires sont définies à la convenance de votre entreprise. La formation est organisée en séquences pédagogiques ou «étapes» car présentée dans une arborescence logique et nécessaire à la compréhension du logiciel.

#### **Avant la formation**

Inscription et convocations

#### **Pendant la formation**

Feuille d'émargement

## **En fin de formation**

**Sanction de l'action de formation** A l'issue de la formation, remise du certificat de réalisation à l'entreprise. Le certificat mentionne la nature, la durée de formation.

**[Accessibilité aux personnes en situation d'handicap](https://www.autempsdesclics.com/accueil-et-handicap) (voir le site)**

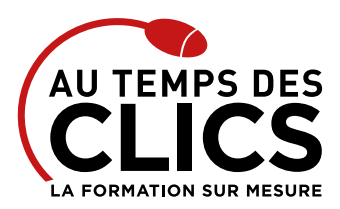

# **Initiation au Pack Office**

# Notre méthode de formation

### **Approche personnalisée**

- • Le stagiaire réalise des exercices pratiques qui assurent l'acquisition d'un savoir-faire pour une mise en production aisée et immédiate,
- • Des conseils et astuces accompagnent la formation.

# **Effectifs**

**En Intra :** Nous préconisons pour plus de confort et de réussite de la formation, des sessions en petits-groupes soit maximum 5 salariés de votre entreprise.

# Moyens pédagogiques et techniques mis en œuvre

La formation est dispensée de façon interactive et dynamique favorisant l'alternance d'apports théoriques et d'exercices pratiques (mises en situation, cas pratiques…) pour favoriser l'appropriation et atteindre les objectifs. Le formateur anime le cours en s'appuyant intégralement sur des applications pratiques sur vidéoprojecteur.

#### **Ressources pédagogiques**

- • Un support de formation imprimé aux EDITIONS ENI est offert en fin de formation à tous les stagiaires.
- • Formation effectuée sur le poste de travail des stagiaires ou si besoin sur des ordinateurs portables fournis par l'organisme de formation (sur devis).
- · Envoi dématérialisé par email ou transfert numérique, de supports annexes aux apprenants.

# Evaluation de la formation

### **En amont de la formation**

- • Audit gratuit et sans engagement par téléphone par nos formateurs pour diagnostiquez le besoin avant la session.
- • Questionnaire envoyé au stagiaire afin de valider le niveau (prérequis), sondez les attentes (test de positionnement), pour l'adaptation de la formation le cas échéant.

#### **Durant la formation**

• Exercices pratiques, mises en situation de travail… pour valider l'appropriation et la compréhension de chaque notion abordée en formation par les participants

#### **Après la formation**

- Evaluation à chaud dématérialisée pour mesurer la satisfaction des stagiaires à remplir le dernier jour de la formation en fin de journée
- • Auto-évaluation des atteintes des objectifs par le stagiaire et validé par le formateur.

# Financement de la formation

### **OPCO et financement de la formation**

• Nous sommes partenaires avec les OPCO ex-OPCA. Nous travaillons avec les opérateurs de compétences depuis 12 ans. Plusieurs dispositifs de financement sont accessibles selon les critères de prise en charge de chaque OPCO. N'hésitez pas à consulter votre conseiller

#### **En savoir plus sur les OPCO.**

**[Financez votre formation via le CPF : nous contacter](https://www.autempsdesclics.com/contact) (voir le site)**

#### **A L'ISSUE DE LA FORMATION, LE STAGIAIRE SERA EN MESURE DE :**

- **Prendre en main son ordinateur et pratiquer l'environnement Windows**
- **Créer des documents textes et mis en page avec le logiciel de traitement de texte Word**
- **Concevoir des tableaux avec le tableur Excel**
- **Créer une présentation simple avec Powerpoint**
- **D'utiliser une messagerie électronique type Outlook**
- **D'acquérir les principes de base pour faire des recherches sur le Web**

# Vos avantages en solution sur mesure

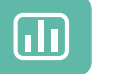

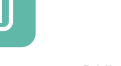

Évaluez vos connaissances avant la formation

Définissez le programme en fonction de vos objectifs

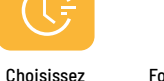

Formez-vous en cours

particuliers ou en groupe avec vos collaborateurs

## **TARIF JOURNÉE FORMATION INDIVIDUELLE**

#### **Formation dans vos locaux**

- • A partir de 3 600 € net de TVA les 6 jours de formation
- • A partir de 600 € net de TVA la journée

#### **Le tarif comprend**

le programme

- • Le support de cours • Les frais de déplacement sur Marseille
- • Une assistance à distance
- Le passage de la certification ENI (2 jours minimum de formation CPF)

### **Le tarif ne comprends pas**

• Les frais de déplacement hors Marseille

AU TEMPS DES CLICS - 2023 / Siret : 504 049 016 00034 - APE 8559A **[www.autempsdesclics.com /](https://www.autempsdesclics.com) 06 23 04 03 41 / bquantin@autempsdesclics.com**

**TARIF FORFAIT JOURNÉE INTRA-ENTREPRISE (GROUPE)** 

**Formation dans vos locaux pour un groupe de 5 personnes**

• A partir de 6000€ net de TVA les 6 jours de formation soit 200 € par personne et par jour

# **Le tarif comprend**

- • Le support de cours
- • Les frais de déplacement sur Marseille
- • Une assistance à distance

## **Le tarif ne comprends pas**

- • Les frais de déplacement hors Marseille
- • Le passage de la certification ENI (optionnel)

Conseil et Formation en informatique : Enregistré sous le numéro 93131326413. Cet enregistrement ne vaut pas agrément de l'État